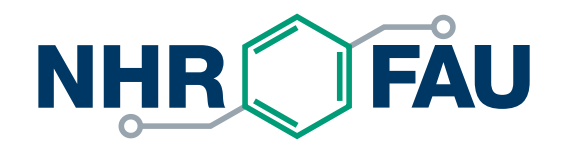

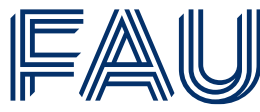

Friedrich-Alexander-Universität Erlangen-Nürnberg

# **High Performance Computing in a Nutshell**

HPC Services, NHR@FAU

[hpc-support@fau.de](mailto:hpc-support@fau.de)

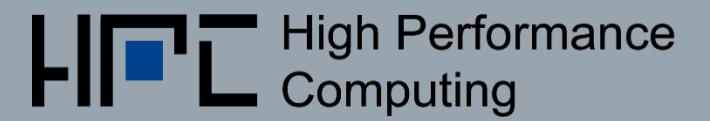

#### Which application area do you come from?

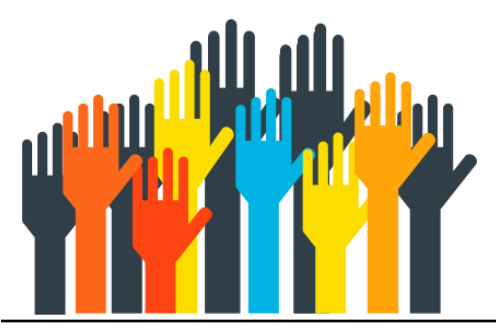

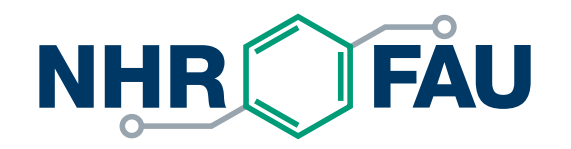

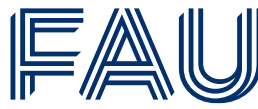

Friedrich-Alexander-Universität Erlangen-Nürnberg

## **Getting an HPC account**

**<https://hpc.fau.de/systems-services/documentation-instructions/getting-started/>**

# HPC account – How to get one

- You need a separate account (not your IdM account)
- **Transition from paper application forms to HPC Portal is currently in progress**

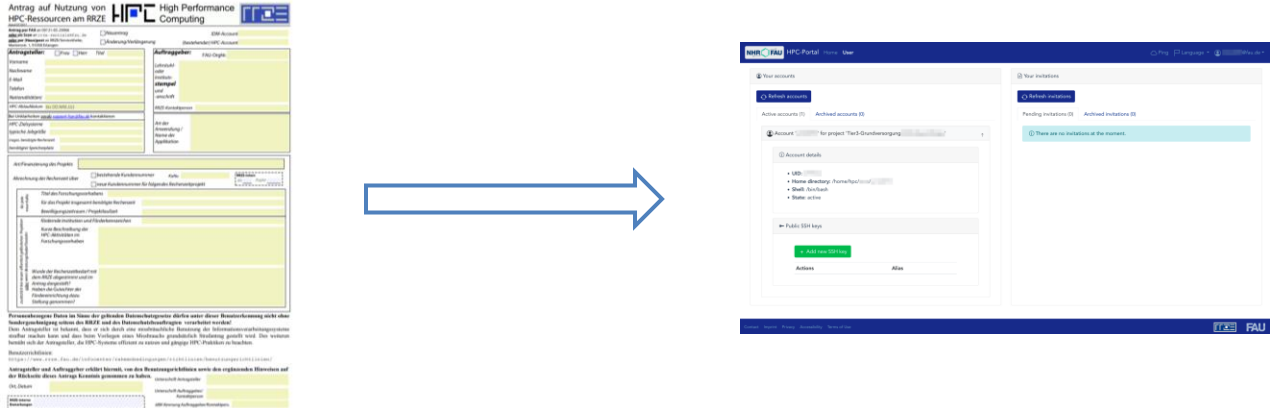

- **.** If in doubt, ask your local RRZE contact person for help
- **.** If you change your affiliation or project, you need a new HPC account. Data migration may be required

# HPC account – HPC-portal

- Account via [portal.hpc.fau.de](https://portal.hpc.fau.de/)
- Invitation has to be send by project PI/technical contact/contact person at chair
- Login to HPC portal with credentials of home institution via SSO
- No account passwords, cluster login only via SSH keys!
- SSH keys can be managed over HPC portal

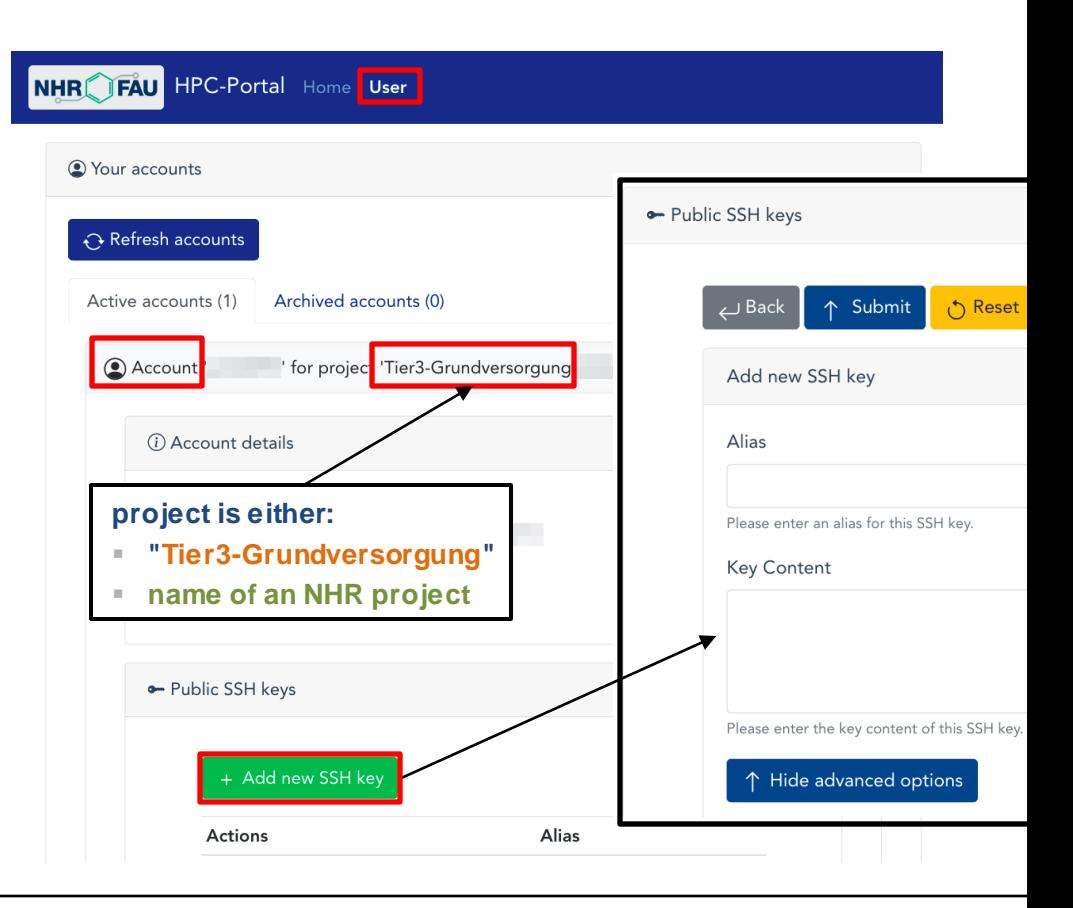

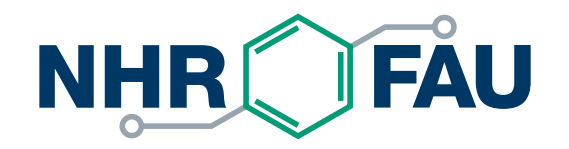

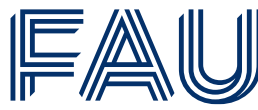

Friedrich-Alexander-Universität Erlangen-Nürnberg

## **HPC systems at NHR@FAU**

**[https://hpc.fau.de/systems-services/documentation-instructions/](https://hpc.fau.de/systems-services/documentation-instructions/ssh-secure-shell-access-to-hpc-systems/)**

## Which cluster should I use?

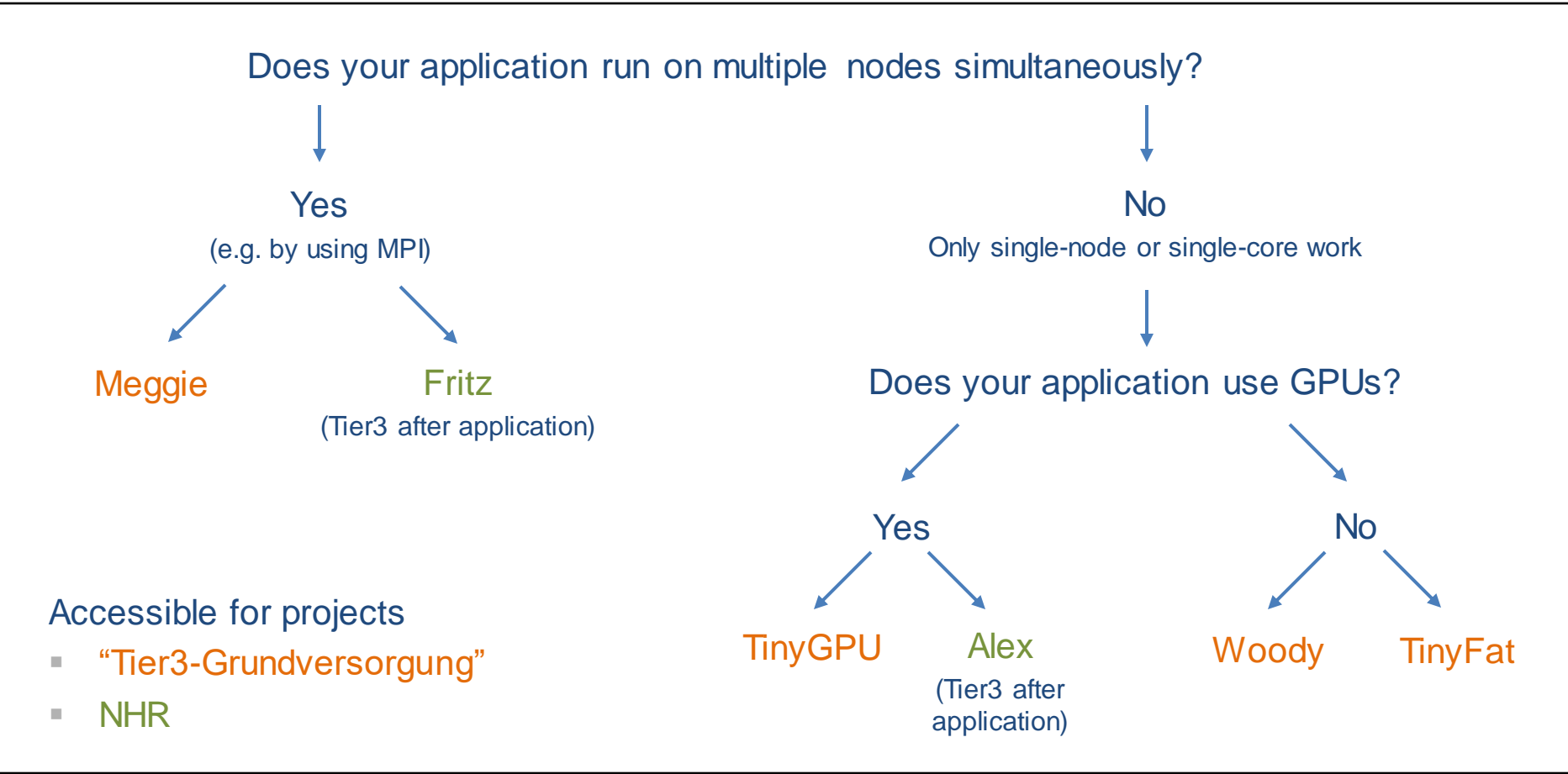

## "Fritz" cluster

### NHR parallel cluster, open for Tier3 users after application

- 992 compute nodes (71.424 cores)
	- 2 Intel Xeon Platinum 8360Y "Ice Lake" 2.4 GHz (36 cores)
	- 256 GB main memory per node
- 64 huge-memory nodes
	- 2 Intel Xeon Platinum 8470 "Sapphire Rapids" 2.0 GHz (52 cores)
	- 1 or 2 TB of main memory per node
- Blocking (1:4) HDR100 Infiniband network, up to 100 GBit/s
- Parallel file system with 3,5 PB capacity

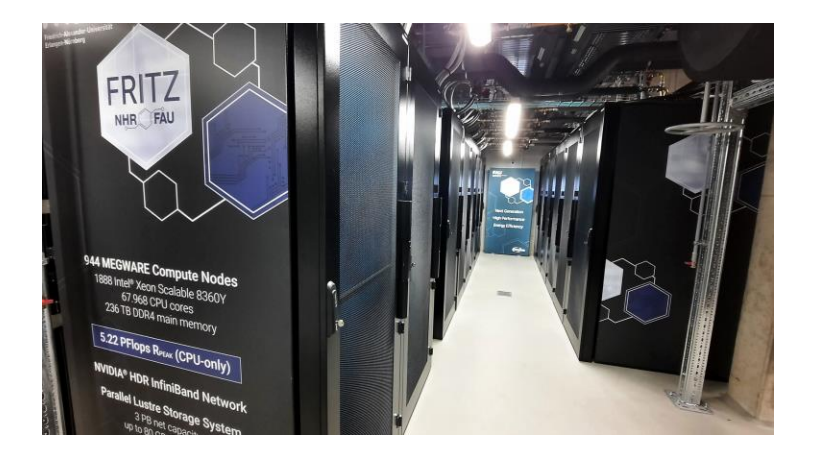

# "Meggie" cluster

current main cluster for parallel jobs, intended for highly parallel jobs (Tier3)

- 728 Compute nodes (14.560 cores)
	- 2 Intel Xeon E5-2630 v4 (Broadwell) 2.2 GHz (10 cores)
	- 20 cores/node
	- 64 GB main memory
- No local disks
- Intel OmniPath network: Up to 100 Gbit/s

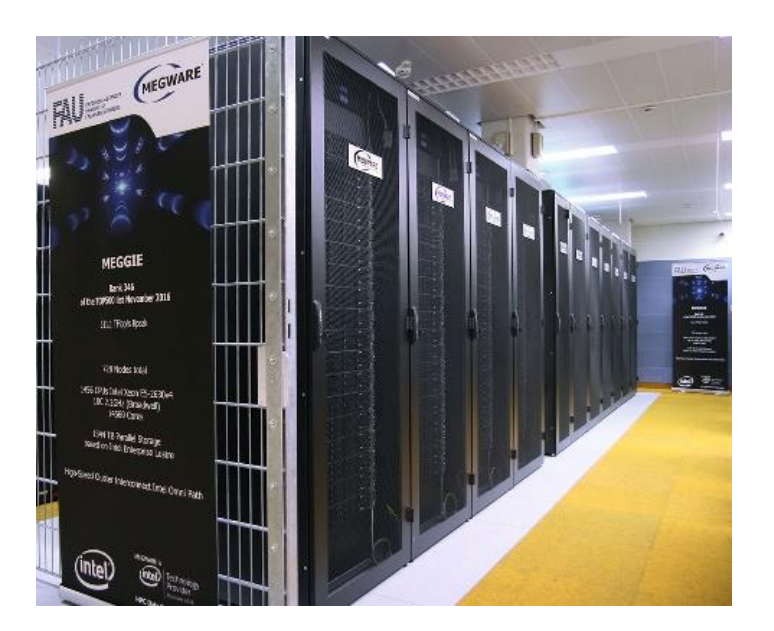

### NHR GPGPU cluster, open for Tier3 users after application

- 44 nodes with
	- 8x NVIDIA A100 (each 40 GB / 80GB HBM2)
	- 2x AMD EPYC 7713 "Milan" 2.0 GHz, 1024 GB / 2048 GB of main memory
	- 14TB local NVMe SSD
	- **HDR200 Infiniband network**
- 38 nodes with
	- 8x NVIDIA A40 (each with 48 GB DDR6)
	- **2x AMD EPYC 7713 "Milan" 2.0 GHz, 512 GB of main** memory
	- 7 TB local NVMe SSD

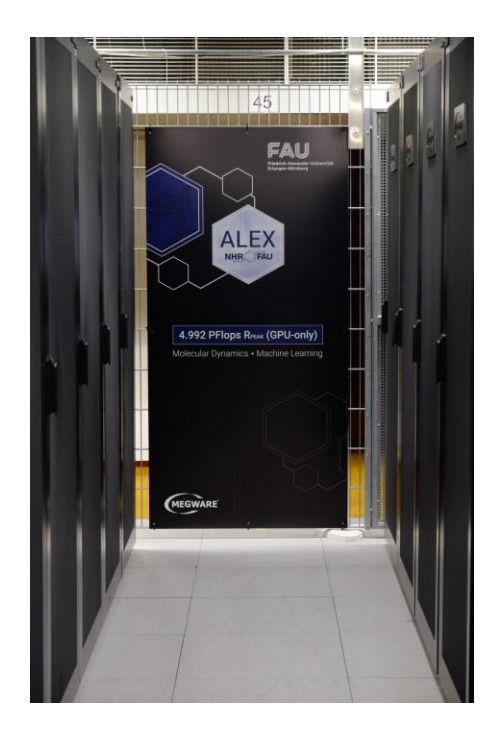

### "TinyGPU" cluster

for GPU workloads – not all nodes always generally available (Tier3)

- 12 nodes with 2x "Skylake" @ 3.2 GHz, 96 GB RAM, 1.8 TB SSD, 4x RTX 2080Ti
- $\blacksquare$  4 nodes with 2x "Skylake"  $@3.2$  GHz, 96 GB RAM, 2.9 TB SSD, 4x Tesla V100
- 7 nodes with 2x "Cascade Lake" @2.9 GHz, 384 GB RAM, 3.8 TB SSD, 8x RTX3080
- 8 nodes with 2x AMD Rome 7662 @ 2.0 GHz, 512 GB RAM, 5.8 TB SSD, 4x Volta A100

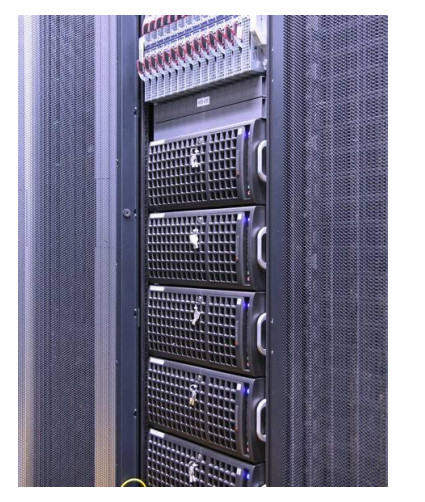

"Woody" cluster

### Main workhorse for throughput and single-node jobs (Tier3)

- 176 nodes with 4 cores and high clock frequency (3.5/3.7 GHz) Intel Xeon E3-1240 v? processors
	- 64x Intel Skylake, 32 GB RAM
	- 112x Intel Kaby Lake, 32 GB RAM
- 70 nodes with 2x Intel Xeon Gold 6326 (32 cores total @2.9 GHz, 256 GB RAM)
- at least 960 GB local HDD/SSD
- **Gbit network only**

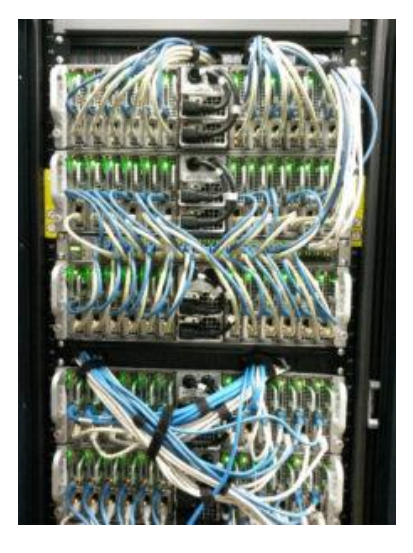

### Which cluster(s) are you planning to use?

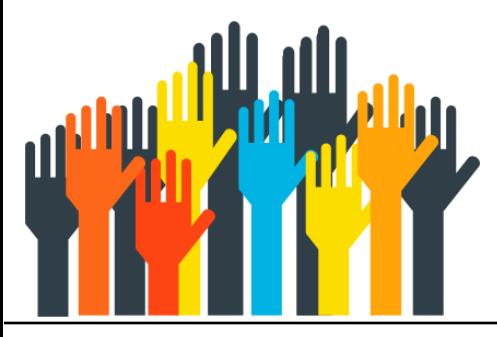

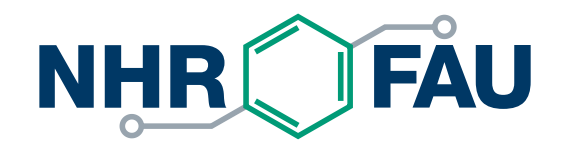

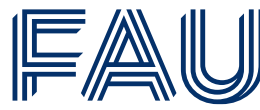

Friedrich-Alexander-Universität Erlangen-Nürnberg

### **Accessing HPC systems**

**[https://hpc.fau.de/systems-services/documentation-instructions/ssh-secure-shell-access-to](https://hpc.fau.de/systems-services/documentation-instructions/ssh-secure-shell-access-to-hpc-systems)hpc-systems**

### Cluster access

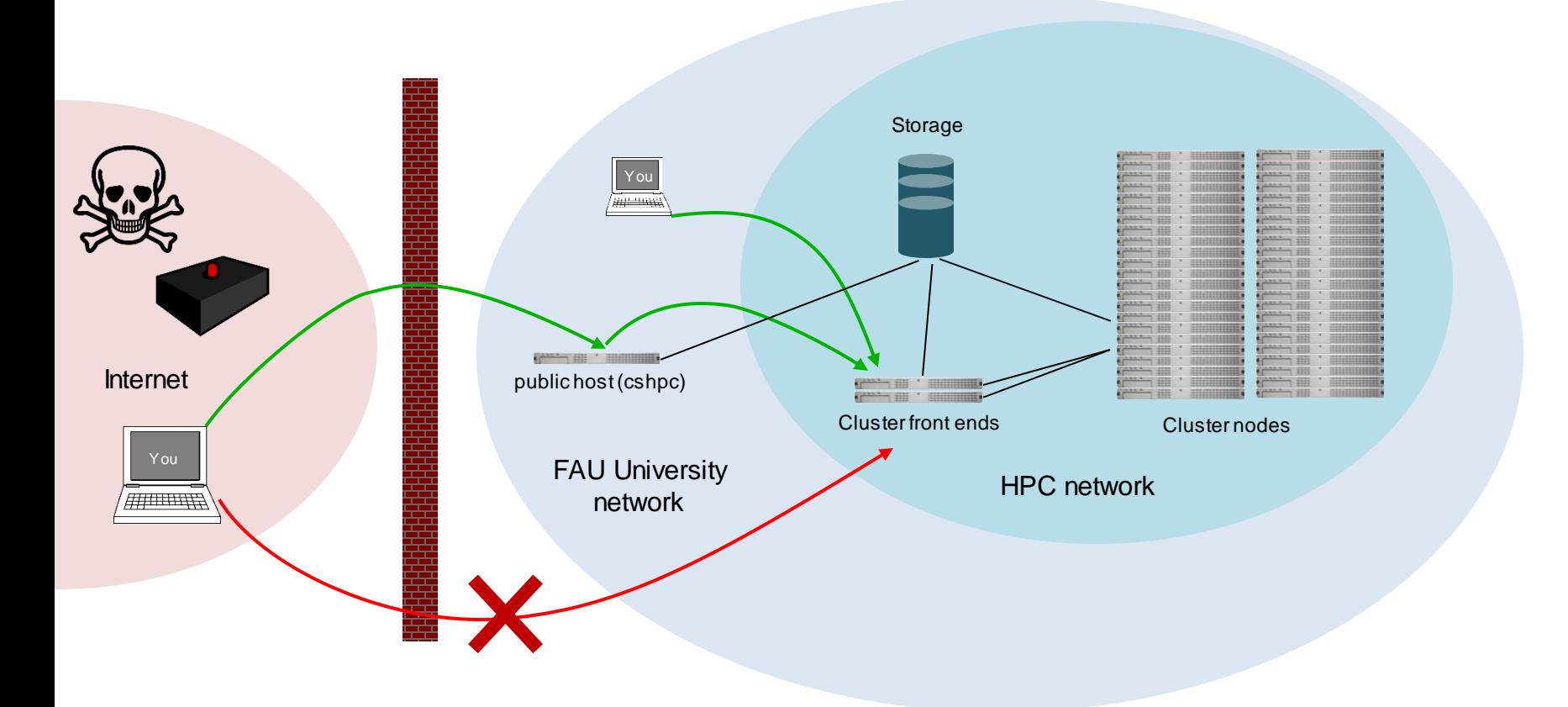

## Cluster access

- Cluster frontends: only directly available from within FAU network or via IPv6 **meggie.rrze.fau.de tinyx.nhr.fau.de** (for TinyGPU/TinyFat) **woody.nhr.fau.de alex.nhr.fau.de fritz.nhr.fau.de**
- Access from outside FAU network via dialog server **cshpc.rrze.fau.de** The only machine with a public IPv4 address

## SSH – Secure Shell

- No GUI is available on the HPC systems. Basic knowledge of file handling, scripting, editing, etc. under Linux is required.
- SSH usage:

**ssh hpcaccount@cshpc.rrze.fau.de**

- How to log into HPC systems: <https://youtu.be/J8PqWUfkCrI>
- In case of problems with login, send output of the following command to [hpc-support@fau.de](mailto:hpc-support@fau.de): **ssh -vv hpcaccount@cshpc.rrze.fau.de**

# Cluster access - HPC portal users

- Authentication only with SSH keys uploaded to HPC Portal, no passwords!
- Access to frontends from outside FAU:
	- directly via IPv6
	- by *proxy jump* over dialog server **cshpc.rrze.fau.de**
- General documentation on SSH, how to generate an SSH key and example ssh-config:

[https://hpc.fau.de/systems-services/documentation-instructions/ssh-secure-shell](https://hpc.fau.de/systems-services/documentation-instructions/ssh-secure-shell-access-to-hpc-systems)access-to-hpc-systems

# Secure Shell client programs

- Linux: OpenSSH available in any distribution
- **E** Mac: OpenSSH available
- Windows
	- MobaXterm (**<https://mobaxterm.mobatek.net/>**)
	- OpenSSH via Command/PowerShell
	- **ELINUX Subsystem for Windows**

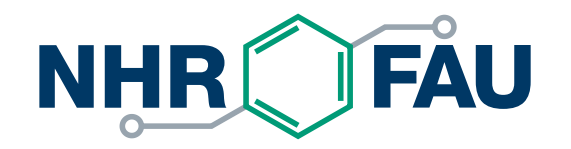

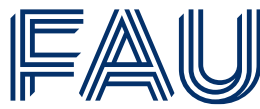

Friedrich-Alexander-Universität Erlangen-Nürnberg

# **Working with data**

**<https://hpc.fau.de/systems-services/documentation-instructions/hpc-storage/>**

#### Available file systems differ in size, redundancy and how they should be used

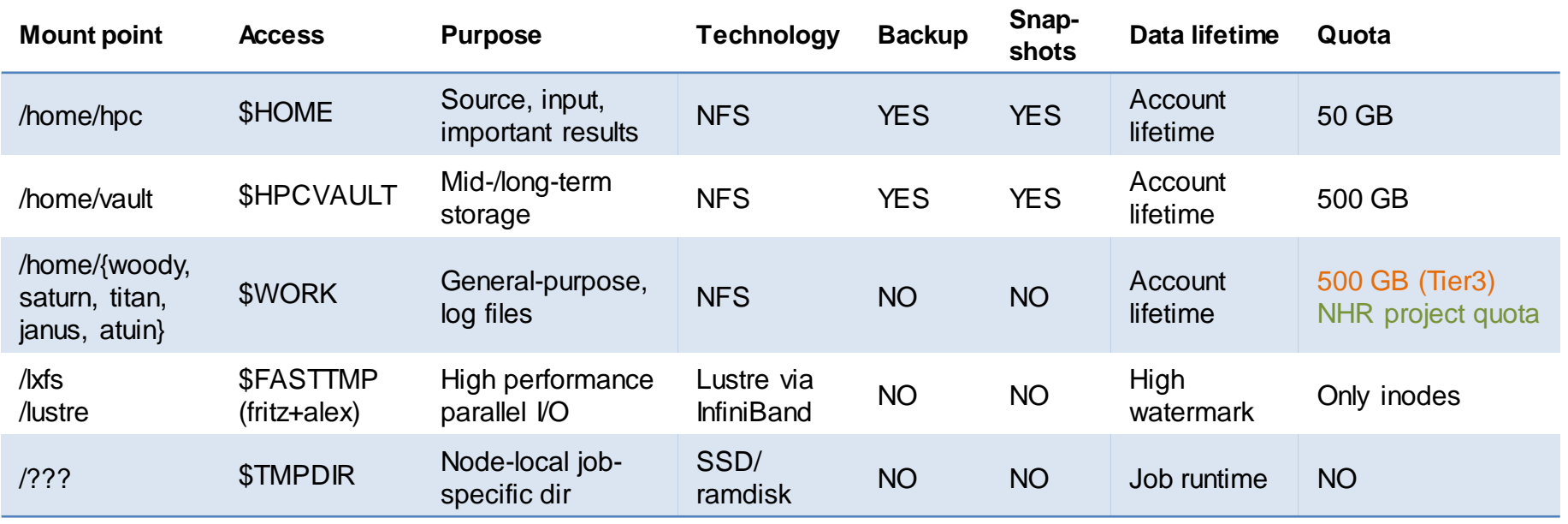

### Working with large datasets containing small files

**Best case**: use a container file format (HDF5, Parquet, …)

Alternative: pack small files into archive. Do not unpack archive to **\$HOME/\$HPCVAULT/\$WORK**

Unpack files to node-local SSDs only and use them from there

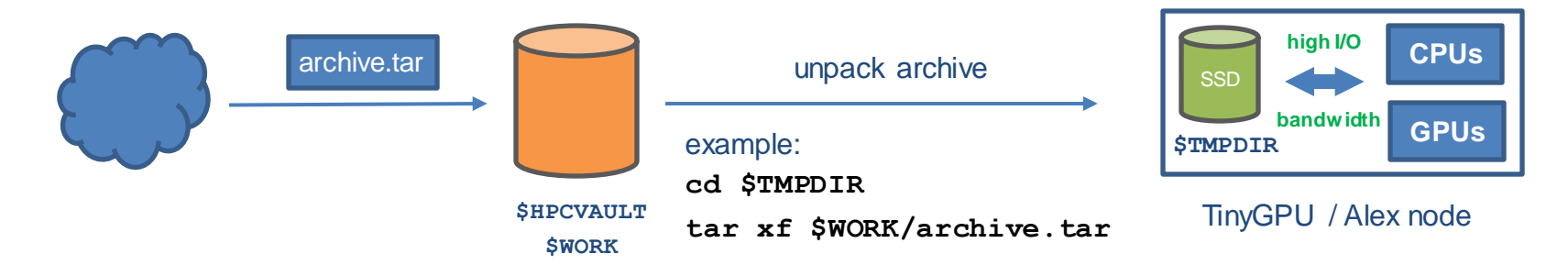

More details:

<https://hpc.fau.de/files/2022/01/2022-01-11-hpc-cafe-file-systems.pdf>

<https://www.fau.tv/clip/id/40199>

## File system quotas

- File system may impose quotas on data volume and/or number of files
- Quotas may be set per user or per group (or both)
- **Soft quota** 
	- Can be exceeded temporarily (7 days)
	- Turns into hard quota at end of grace period
- Hard quota:
	- **Example 1** absolute upper limit, cannot be exceeded

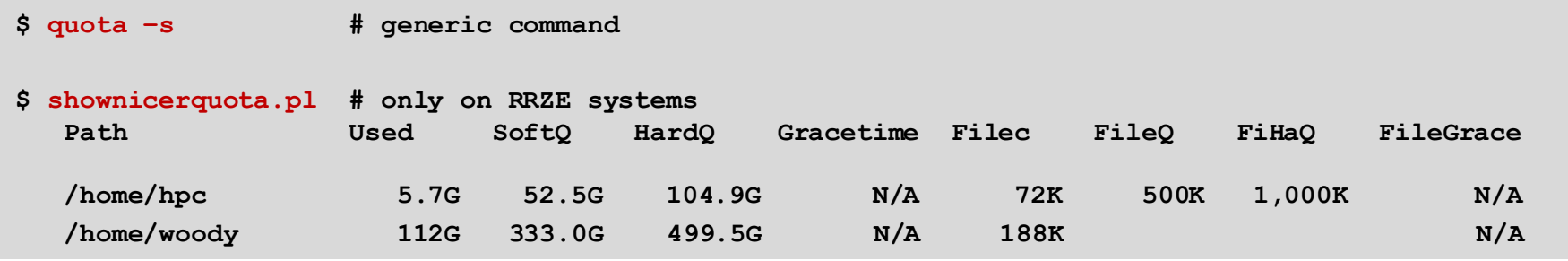

- **\$HOME**, **\$HPCVAULT**, **\$WORK** are mounted on all HPC systems
- **scp** / **rsync** is used to transfer files from and to the outside

**scp [***options***]** *source destination* **#** *source/destination: local-path | username@host:remote-path*

```
# local file to remote
# -r recurse into directories
scp –r code unrz55@cshpc.rrze.fau.de:/home/woody/unrz/unrz55
# remote file to local
scp unrz55@cshpc.rrze.fau.de:results/output.dat .
```
### ■ Additionally on Windows: WinSCP, MobaXTerm

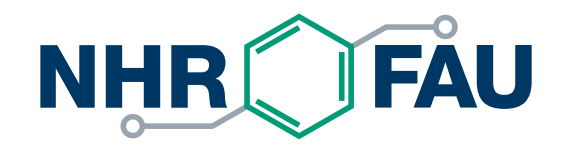

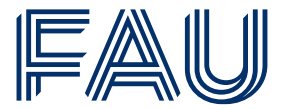

Friedrich-Alexander-Universität Erlangen-Nürnberg

### **Software**

**<https://hpc.fau.de/systems-services/documentation-instructions/environment/>**

### What type of software are you using?

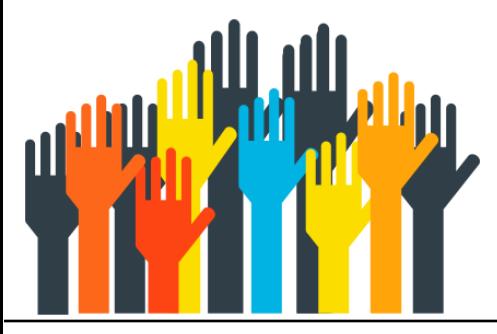

## Environment modules

- Linux standard distro packages are available on frontends and to some extend on compute nodes, but they might be outdated.
- Additional software is provided via environment modules
	- **EXECOMPREES, Later Commercial and open software**
	- Installed on central server and available on all cluster nodes
- Environment modules are managed through the **module** command
- All **module** commands affect the current shell only!

### The **module** command

#### Show all available modules: **module avail**

#### **\$ module avail --------------------- /apps/modules/data/applications --------------------------------------------- amber/20p12-at21p11-impi-gnu gromacs/2021.5-gcc11.2.0-impi-mkl amber/20p12-at21p11-impi-intel gromacs/2022.1-gcc11.2.0-ompi-mkl amber/20p12-at21p11-openmpi-gnu-cuda11.5 gromacs/2022.1-gcc11.2.0-mkl-cuda --------------------- /apps/modules/data/compiler ------------------------------------------------- gcc/10.3.0 gcc/11.2.0 gcc/12.1.0 intel/2021.4.0 intel/2022.1.0 nvhpc/22.1 nvhpc/22.2 --------------------- /apps/modules/data/development ---------------------------------------------- cuda/11.3.1 intelmpi/2021.4.0 openmpi/4.1.2-gcc11.2.0-cuda cuda/11.4.2 intelmpi/2021.6.0 openmpi/4.1.2-intel2021.4.0-cuda cuda/11.5.0 openmpi/4.1.2-gcc10.3.0-cuda openmpi/4.1.2-oneapi2021.4.0-cuda**

### The **module** command

#### Load a module: **module load <modulename>**

**\$ module load intel/2021.4.0 \$ icc –V Intel(R) C Intel(R) 64 Compiler Classic for applications running on Intel(R) 64, Version 2021.4.0 Build 20210910\_000000 Copyright (C) 1985-2021 Intel Corporation. All rights reserved.**

#### Display loaded modules: **module list**

```
$ module load openmpi/4.1.2-intel2021.4.0
$ module list
Currently Loaded Modulefiles:
1) intel/2021.4.0 <aL> 2) openmpi/4.1.2-intel2021.4.0
```
## Environment modules summary

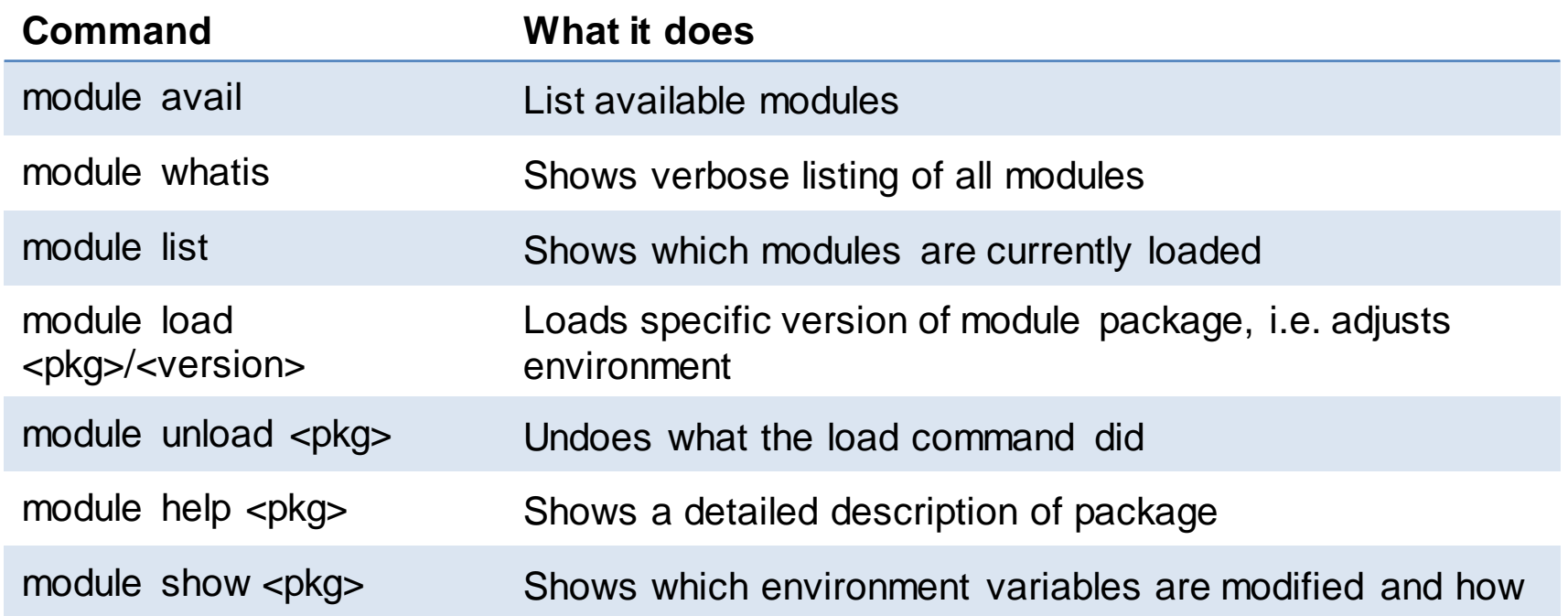

<https://hpc.fau.de/systems-services/documentation-instructions/environment/#modules>

# Using Python

■ Use anaconda modules instead of system installation

```
$ module avail python
------------ /apps/modules/modulefiles/tools ------------
python/3.6-anaconda python/3.7-anaconda(default) python/3.8-anaconda
```
- Change default package installation path from **\$HOME** to **\$WORK**
- **EXTERF It might be necessary to configure a proxy to access external repositories**
- Build packages in an interactive job on the target cluster (especially for GPUs)
- **EXTERGHEET IN STARK IS A LIGAN STARK IS A LIGAN IN STARK IS A LIGAN IN STARK IS A LIGAN ISLAM** IN STARK **ISLAM** IN STARK ISLAMING IN STARK ISLAMING IN STARK ISLAMING IN STARK ISLAMING IN STARK ISLAMING IN STARK ISLAMING I

**I** More details: [https://hpc.fau.de/systems-services/documentation-instructions/special-applications](https://hpc.fau.de/systems-services/documentation-instructions/special-applications-and-tips-tricks/python-and-jupyter/)and-tips-tricks/python-and-jupyter/

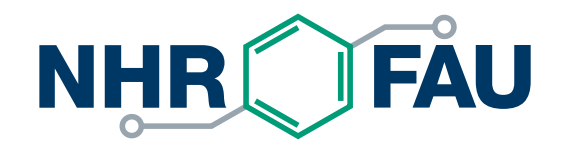

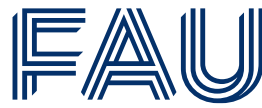

Friedrich-Alexander-Universität Erlangen-Nürnberg

# **Running jobs**

**<https://hpc.fau.de/systems-services/documentation-instructions/batch-processing/>**

## Interactive work on the front-ends

- The cluster frontends are for interactive work
	- Editing, compiling, preparing input,...
	- Front-ends are shared among all users, so be considerate!
	- Amount of compute time per binary is limited by system limits
		- E.g., after 1 hour of CPU time your process will be killed
	- MPI jobs are not allowed on front ends
- Submit computational intensive work to the batch system to be run on the compute nodes!
- Use interactive batch jobs for debugging and testing.

## Batch System

- Users can interact with the resources of the cluster via the "Batch system"
- "Batch jobs" encapsulate:
	- Resource requirements (number of nodes, number of GPUs, …)
	- Job runtime (usually max. 24 hours)
	- Setup of runtime environment
	- Commands for application run
- Batch system will handle queuing of jobs, resource distribution and allocation
- Job will run when resources become available

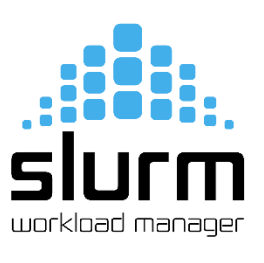

## General structure of batch script

**#!/bin/bash –l**

**#**

**#SBATCH --nodes=X**

**#SBATCH --time=hh:mm:ss**

**#SBATCH --mail-user=name@xyz.de**

- **#SBATCH --job-name=jobname**
- **#SBATCH --export=none**

**unset SLURM\_EXPORT\_ENV module load <modulename>**

**./application**

Interpreter directive; -l for initializing modules correctly

Resource requirements (number of nodes, MPI tasks,…) Job runtime Other options (job name, notifications, …)

Setup job environment, e.g.

- load modules
- stage data
- initialize virtual environment

application run

# Example: Batch script for Fritz

```
#!/bin/bash –l
#
#SBATCH --nodes=4 
#SBATCH --ntasks-per-node=72
#SBATCH --time=06:00:00
#SBATCH --job-name=testjob_cpu
#SBATCH --export=NONE
unset SLURM_EXPORT_ENV
```
**module load openmpi**

**srun \${HOME}/bin/a.out -i inputfile -o outputfile**

Launch MPI applications with **srun**

Specifies number of compute nodes and MPI

processes (tasks) per node

# GPU Jobs on TinyGPU / Alex

- Nodes are shared, GPUs are always exclusive
- **Granularity is one GPU with a corresponding portion of CPU and main memory**
- Request GPUs with **sbatch** option e.g.
	- **--gres=gpu:rtx3080:1** (to request a specific type)
	- **--gres=gpu:a100:1 --partition=a100** (necessary for V100 and A100 GPUs on TinyGPU)
- More details and examples:

<https://hpc.fau.de/systems-services/systems-documentation-instructions/clusters/tinygpu-cluster> <https://hpc.fau.de/systems-services/systems-documentation-instructions/clusters/alex-cluster/>

## Example: Batch script for Alex

```
#!/bin/bash –l
#
#SBATCH --gres=gpu:a40:1 
#SBATCH --time=06:00:00
#SBATCH --job-name=testjob_gpu
#SBATCH --export=NONE
unset SLURM_EXPORT_ENV
module load python
conda activate test-environment
cd $TMPDIR
tar xzf $WORK/large-archive-with-small-files.tar.gz
python train.py
                                      Specifies number and type of GPU
                                       Unpack data directly to local SSD ($TMPDIR)
```

```
hpcuser@fritz1$ sbatch script.sh
Submitted batch job 675329
hpcuser@fritz1:~ $ squeue -l
JOBID PARTITION NAME USER STATE TIME TIME_LIMI NODES NODELIST(REASON)
675329 multinode testjob_cpu hpcuser RUNNING 0:06 06:00:00 4 f[0116,0120,0159,0264]
```
Specific for TinyFat/TinyGPU:

- All jobs are submitted from the frontend **tinyx.nhr.fau.de**
- Wrapper scripts have to be used for all Slurm commands (e.g. **sbatch.tinygpu**, **sbatch.tinyfat**, **squeue.tinygpu**, …)

## Interactive batch job with Slurm

### ■ TinyGPU / Alex

**iww042@tinyx\$ salloc.tinygpu --gres=gpu:1 --time=01:00:00**

**iww042@alex1\$ salloc --gres=gpu:a40:1 --time=01:00:00** 

### ■ Meggie / Fritz:

**iww042@meggie1\$ salloc --nodes=1 --time=01:00:00**

### ▪ Woody / TinyFat

**iww042@woody\$ salloc --ntasks=1 --time=01:00:00**

**iww042@tinyx\$ salloc.tinyfat --cpus-per-task=10 --time=01:00:00**

## Slurm documentation

- NHR@FAU
	- [General: https://hpc.fau.de/systems-services/systems-documentation-instructions/batch](https://hpc.fau.de/systems-services/systems-documentation-instructions/batch-processing/)processing/
	- [Cluster-specific: https://hpc.fau.de/systems-services/systems-documentation](https://hpc.fau.de/systems-services/systems-documentation-instructions/clusters/)instructions/clusters/
	- HPC Café on "Slurm basics, best practices and advanced usage": [https://hpc.fau.de/files/2022/04/2022-04-12-hpc-cafe-slurm.pdf,](https://hpc.fau.de/files/2022/04/2022-04-12-hpc-cafe-slurm.pdf) <https://www.fau.tv/clip/id/41306>
- Official Slurm documentation
	- Separate documentation for every command and the available options: [https://slurm.schedmd.com/man\\_index.html](https://slurm.schedmd.com/man_index.html)
	- Slurm commands and their counterparts in different batch systems: <https://slurm.schedmd.com/rosetta.pdf>
	- Slurm tutorials: <https://slurm.schedmd.com/tutorials.html>

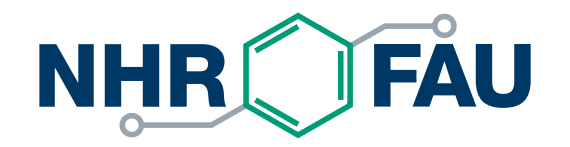

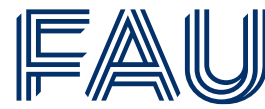

Friedrich-Alexander-Universität Erlangen-Nürnberg

### **Some Dos and don'ts**

# Good practices

- Be considerate. Clusters are valuable shared resources that have been paid by the taxpayer.
- Use the appropriate amount of parallelism
	- Most workloads are not highly scalable
	- Best to run scaling experiments to figure out "sweet spot"
- Use the appropriate file system(s)
	- #1 mistake: Overload file servers by doing tiny-size, high-frequency I/O to FS
	- Delete obsolete data

# Good practices

- Check your jobs regularly
	- Are the results OK?
	- Does the job actually use the allocated nodes in the intended way? Does it run with the expected performance?
	- Check if your job makes use of the GPUs
		- Connect to compute node with **srun --pty --overlap --jobid <jobid> bash -l**
		- Use e.g. **nvidia-smi** to check GPU utilization
- **UDE:** Job Monitoring: <https://monitoring.nhr.fau.de/>
	- [How to use it and what to look out for:](https://hpc.fau.de/files/2023/01/2023-01-10-HPC-Cafe-ClusterCockpit.pdf) https://hpc.fau.de/files/2023/01/2023-01-10- HPC-Cafe-ClusterCockpit.pdf

# Good practices

- Talk to co-workers who are more experienced cluster users; let them educate you
- Look at tips and tricks for various applications (e.g. example batch scripts): [https://hpc.fau.de/systems-services/systems-documentation-instructions/special-applications](https://hpc.fau.de/systems-services/systems-documentation-instructions/special-applications-and-tips-tricks/)and-tips-tricks/
- Have a look at HPC Café talks from past events:

<https://hpc.fau.de/systems-services/support/hpc-cafe/>

### When reporting a problem to NHR@FAU:

- Mail to [hpc-support@fau.de](mailto:hpc-support@fau.de) this will immediately open a helpdesk ticket
- **Provide as much detail as possible so we know where to look** 
	- "My jobs always crash" will not do
	- Cluster, JobID, file system, time of event, …
	- Batch script, output files, …
	- SSH problems: **ssh –vv <ssh\_command>**

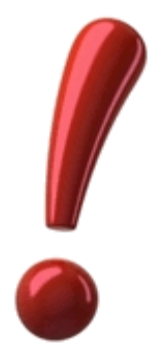

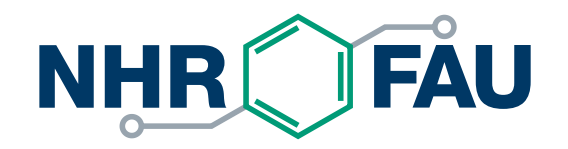

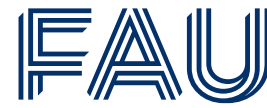

Friedrich-Alexander-Universität Erlangen-Nürnberg

# **THANK YOU.**

NHR@FAU **[https://hpc.fau.de](https://hpc.fau.de/)**

**[hpc-support@fau.de](mailto:hpc-support@fau.de)**

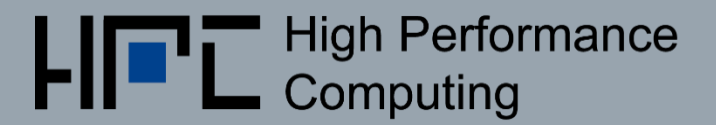